# **LED osvetlenie rýchlikových a osobných vozňov**

 Jedná sa o LED osvetlenie rýchlikových a osobných vozňov Y/B70 [Kuehn](http://www.kuehn-modell.de/y-b-70.html) a [Tillig](http://www.tillig.com/Produkte/produktinfo-01694.html) v mierke TT, ktoré je vhodné ako pre digitálny DCC systém tak pre klasické analógové napájanie.

# **Možnosti osvetlenia:**

- samostatné osvetlenie každého kupé, WC a chodby
- výstupy na koncové osvetlenie
- nastavenie svetelných efektov
- individuálne a globálne nastavenie jasu
- nastavenie oneskorenia zapnutia
- nastavenie oneskorenia vypnutia
- nastavenie náhodného zapínania a vypínania
- globálne nastavenie rýchlosti efektov

## **Návod na montáž a oživenie:**

 Montáž je pomerne jednoduchá. Po rozobratí vagónu Kuehn treba upraviť výšku plastových priehradiek kôli zníženiu prenikania svetla medzi jednotlivými kupé. Niektoré vagóny už majú priečku zníženú (pravdepodobne novšia séria). Po osadení osvetlenia na svoje miesto je potrebné zaspájkovať pripravené kábliky na vstupy DCCA a DCCB na oboch stranách. Treba dbať na správne umiestnenie osvetlenia tak, aby boli chodbové svetlá nad chodbou.

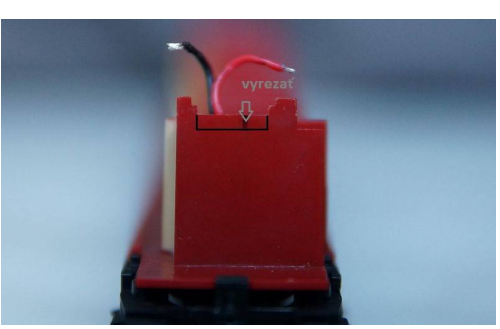

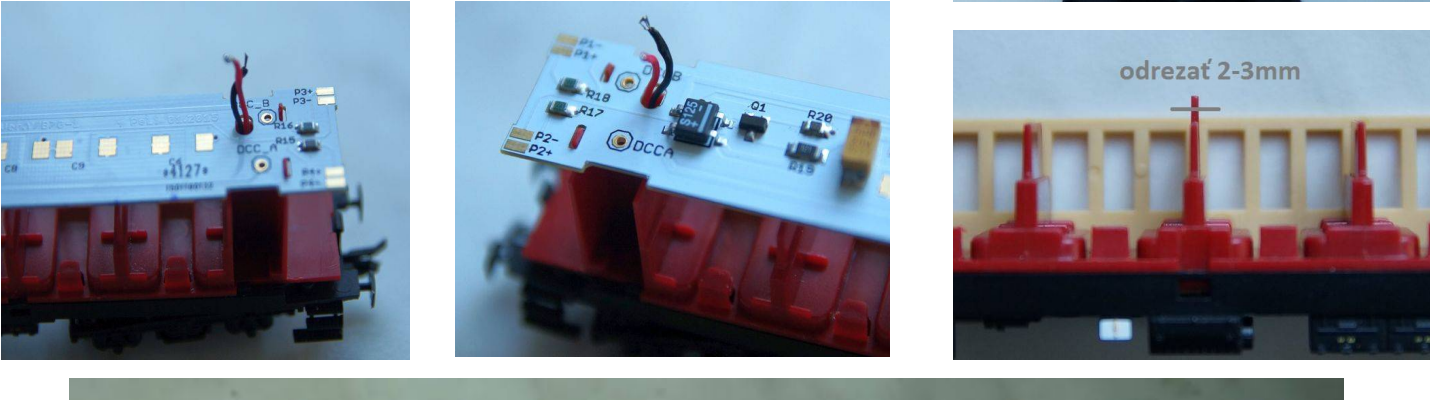

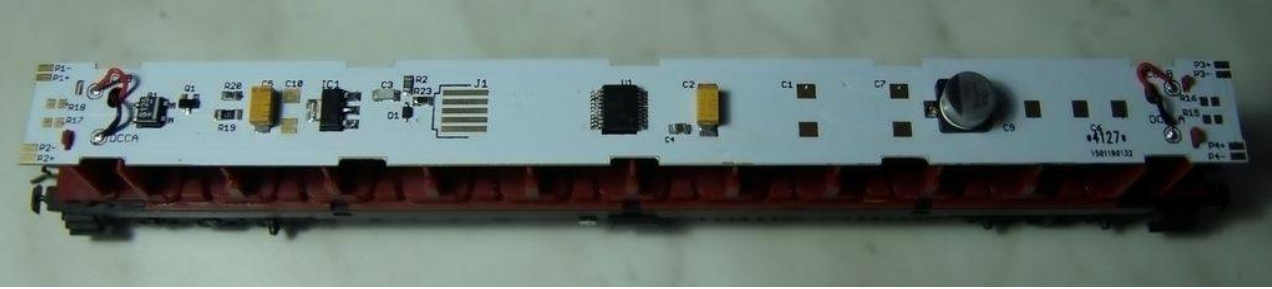

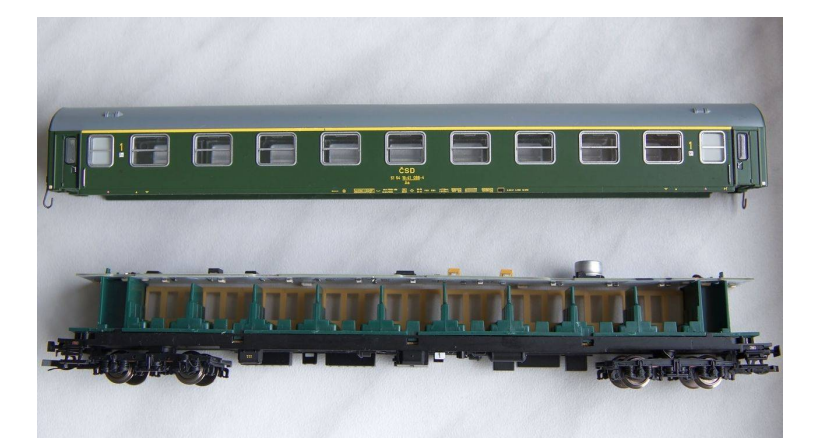

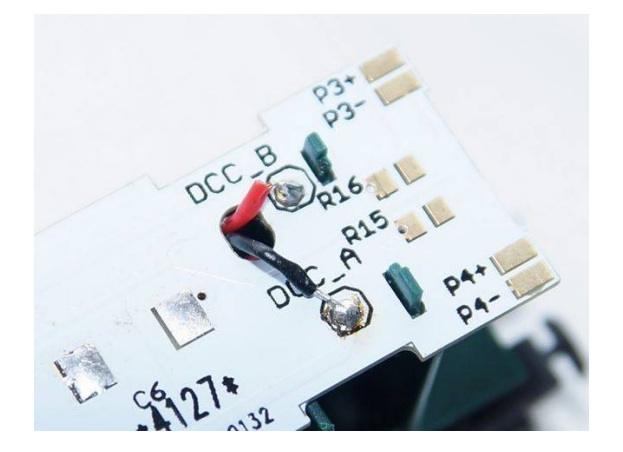

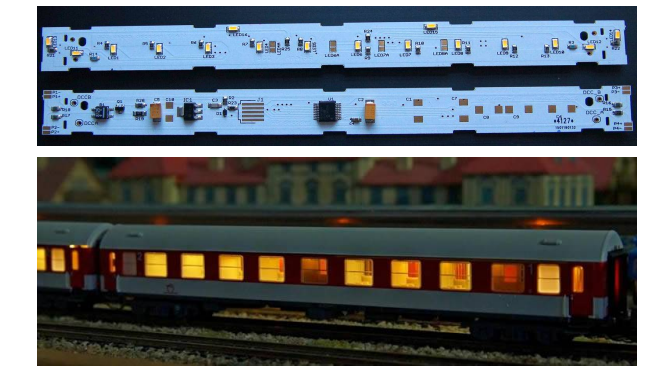

Tillig modely majú pripravené pliešky, ktoré vedú spod sedadiel. Na ne je potrebné prispájkovať prepojovací káblik a následne pliešky ohnúť tak, aby neprekážali pri osadzovaní osvetlenia. Ešte vhodnejšie je pliešky úplne odstrániť a nahradiť ich vodičmi. Tým sa eliminuje možnosť vzniku zlého kontaktu medzi jednotlivými dielmi vozňa. V tomto prípade je však nutné rozobrať vagón, aby sa dalo dostať pod plastový výlisok so sedačkami.

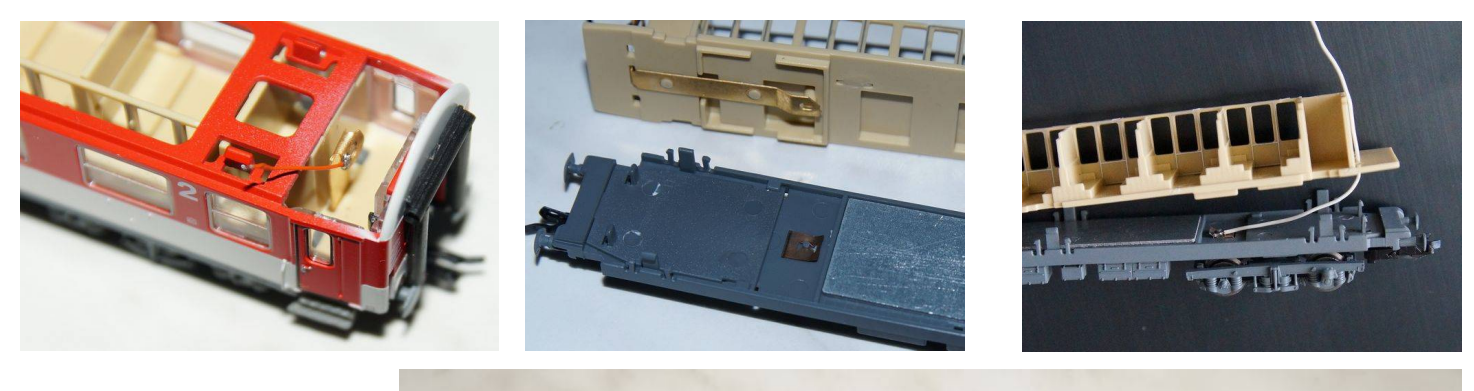

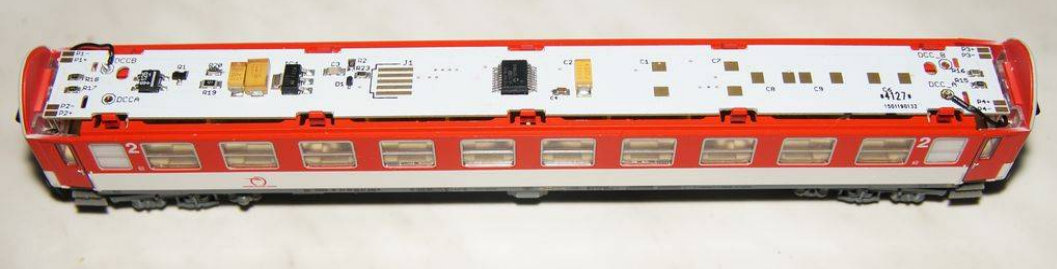

 Na plošnom spoji je miesto na prispájkovanie kondenzátorov slúžiacich ako zásobník energie počas krátkodobých výpadkov napájania. Jedná sa hlavne o vagóny Tillig, kde je napájanie na náprave len z jednej strany. Vhodné kondenzátory sú tantalové veľkosť D - EIA 7343-31 (7.3 mm  $\times$  4.3 mm  $\times$  3.1 mm) alebo elektrolytické SMD (Ø8 x 5.4mm , Ø6.3 x 5.4mm) na 6.3V

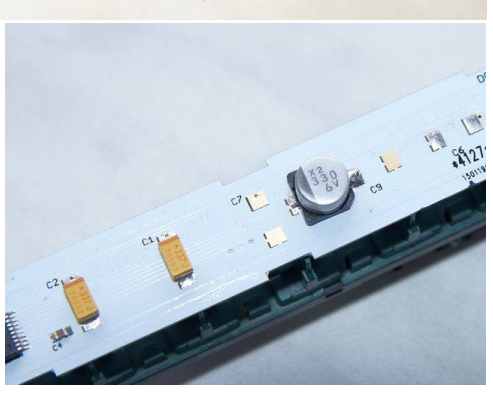

 Pri prvom pripojení napájacieho napätia sa rozsvietia asi na 15 sekúnd všetky LED diódy kôli kontrole funkčnosti osvetlenia, potom prebehne test a následne sa zariadenie nastaví na konfiguráciu 1 (tab1). Zápisom do CV8 je možné nastaviť šesť predvolených konfigurácií podľa tab1. Tieto prednastavené konfigurácie sú len príklady použitia a nemusia sa zhodovať s reálnou prevádzkou. Zápisom hodnoty 246 do CV8 sa zariadenie vynuluje do výrobných nastavení. Načítaním CV7 sa zistí verzia softvéru. CV7 a CV8 sú len na čítanie, takže zápisom predvolenej konfigurácie podľa tabuľky 1 sa len prekonfigurujú všetky CV ale hodnota CV8 (výrobca) sa nezmení.

*TAB1* Prednastavené konfigurácie :

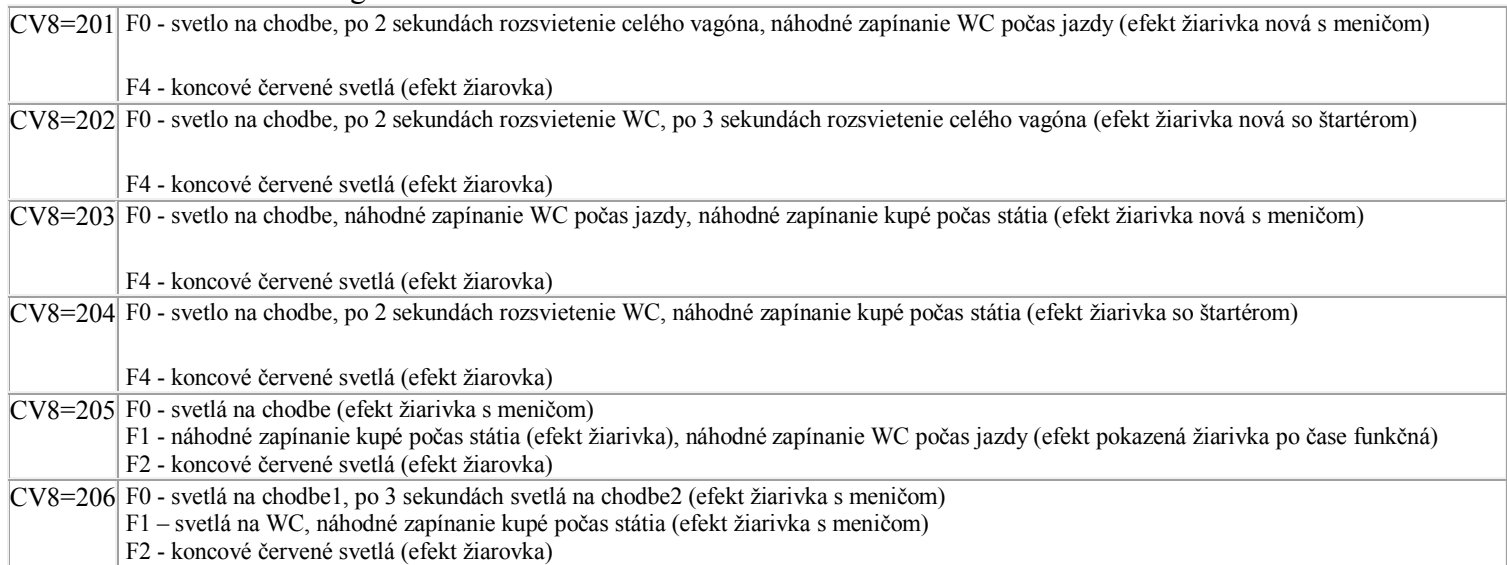

 Manuálne nastavenie dekodéra je možné priamym zápisom do jednotlivých CV uvedených v tabuľke TAB2. Najvhodnejší postup je navoliť si jednu zo šiestich prednastavených konfigurácií zápisom do CV8. Potom je vhodné nastaviť jas osvetlenia. Doladenie konfigurácie podľa vlastných predstáv a podľa typu vagóna sa prevedie zápisom do jednotlivých CV ( adresa, funkcie, jas, svetelné efekty, oneskorené a náhodné zapínanie).

## *TAB2* Rozpis všetkých CV

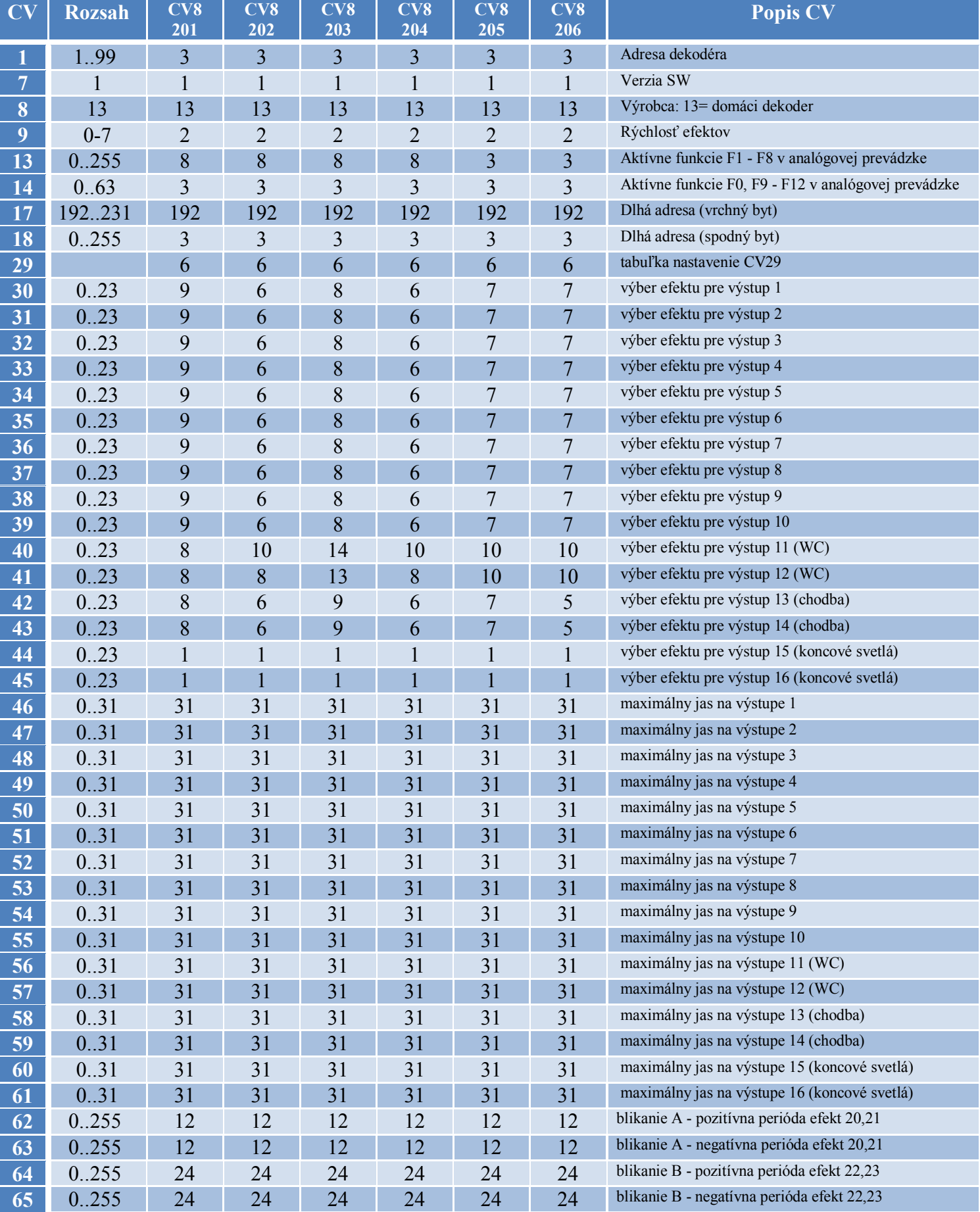

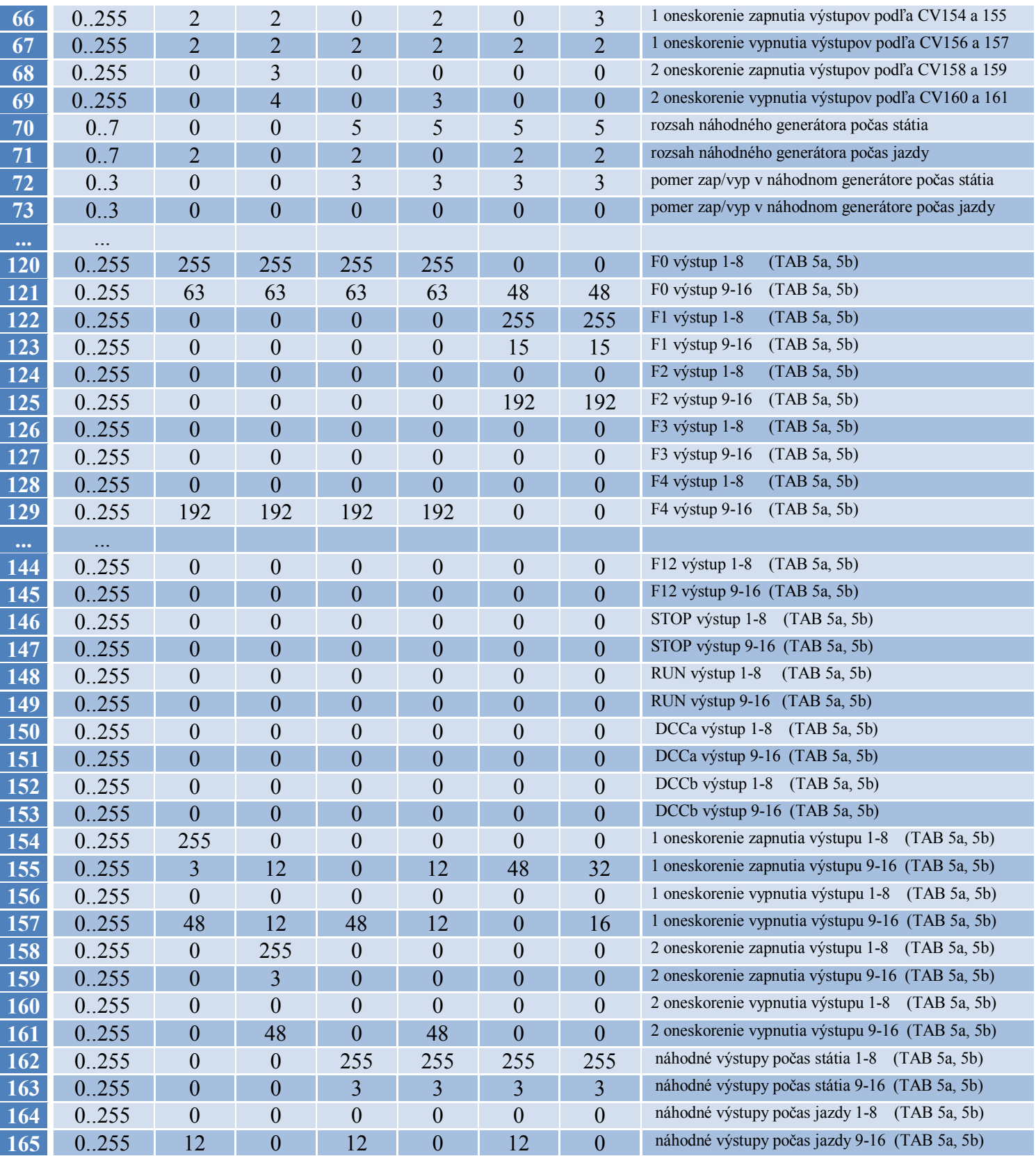

 Dekodér je možné nastaviť na krátku alebo dlhú adresu (bit5 v CV29). Ideálne je nastaviť zhodnú adresu ako má rušeň (CV1 alebo CV17+CV18). Potom sa dajú plnohodnotne využiť funkcie, ktoré sú závislé na pohybe súpravy (CV146-CV149, CV162- CV165). Zapínanie svetiel podľa polarity DCC je možné nastaviť v CV150 až CV153.

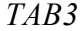

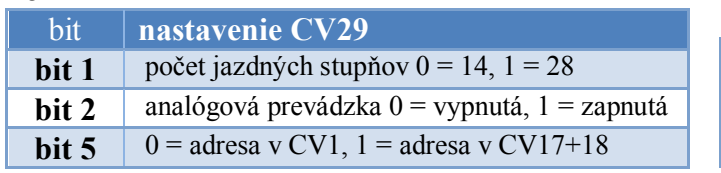

*TAB3* Aktivácia analógových funkcií (CV13 a CV14)

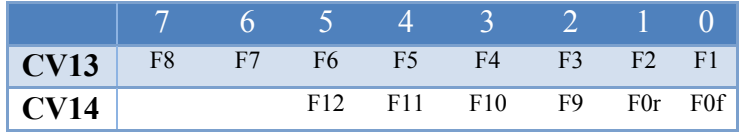

Efekty v CV30 až CV45 je možné nastaviť pre každý výstup zvlášť podľa nasledujúcej tabuľky: *TAB4*

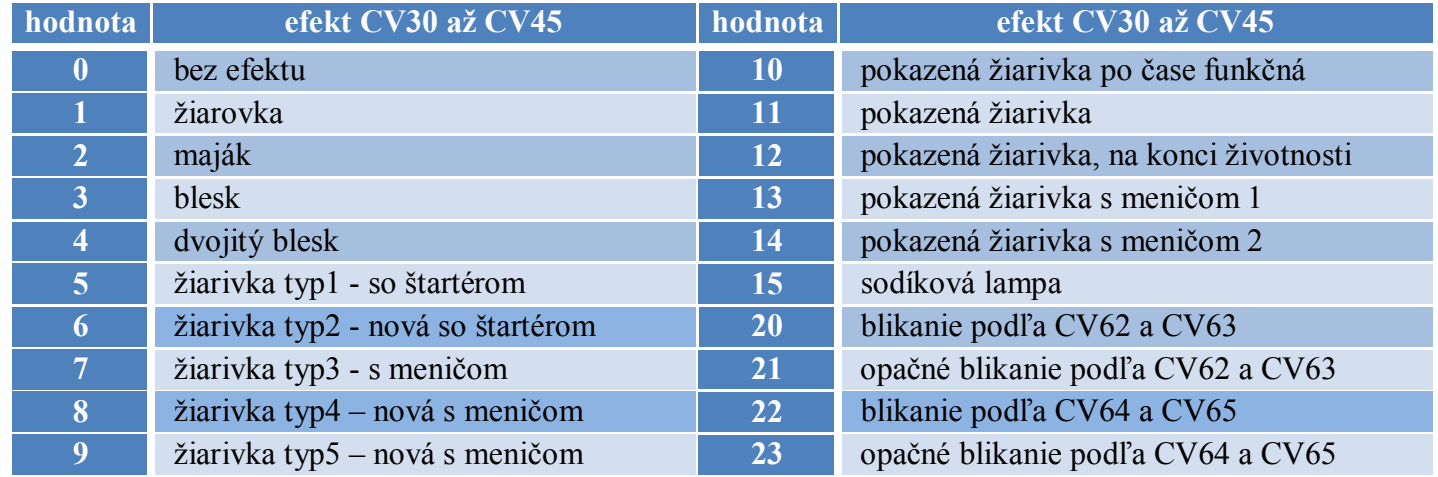

 Na všetkých výstupoch je možné nastaviť individuálny jas v 31 úrovniach (CV46 – CV61). Hodnota 0 a 31 predstavuje maximálny jas, hodnota 1 predstavuje minimálny jas. Zápisom hodnoty 0 až 31 do CV8 je nastavený jas výstupov globálne pre všetky výstupy. Zápisom hodnoty 100 až 131 do CV8 je globálne nastavený jas všetkých kupé (Tab5, kupé1-10) a ostatné výstupy zostanú bez zmeny. Čas oneskorenia zapnutia (CV66, CV68) a vypnutia (CV67, CV69) sa nastavuje v sekundách (0-255 sekúnd). Výstupy ktoré sú závisle na oneskorení sa nastavujú v CV154 až CV161. Výstupy ktoré sa budú náhodne zapínať počas státia sa nastavujú v CV162 a CV163. Výstupy ktoré sa budú náhodne zapínať počas jazdy sa nastavujú v CV164 a CV165. Rýchlosť generovania náhodného zapínania a vypínania je možné nastaviť v siedmych úrovniach v CV70 a v CV71. Hodnota 0 a 1 predstavuje náhodné vygenerovanie času 2-4 sekundy, hodnota 7 predstavuje náhodné vygenerovanie času 2-120 sekúnd. Pomer náhodného zapínania k náhodnému vypínaniu výstupov je možné nastaviť v CV72 a v CV73. Hodnota 0 prestavuje 50%-ný a hodnota 3 predstavuje 10%-ný pomer náhodného zapínania k náhodnému vypínaniu svetiel. Kombináciou a rozumným nastavením vyššie spomenutých CV je možné celkom verne nasimulovať reálnu prevádzku. CV154 až CV165 sú podmienené zapnutím príslušných výstupov v CV120 až CV153. Totožné nastavenie výstupov s oneskorením zapnutia a s náhodným zapínaním nie je vhodné , nakoľko sa čas náhodného zapnutia extrémne predĺži (aj na desiatky hodín). Preto výstupy, ktoré sa budú náhodne zapínať (CV162-CV165) treba vyňať z oneskoreného zapínania (CV154-CV161).

*TAB5a* Priradenie jednotlivých bitov k miestnostiam vo vagóne pre verziu s 10timi kupé (vozne triedy 2).

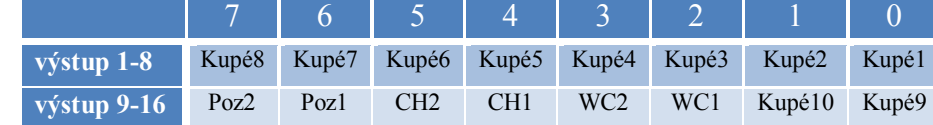

*TAB5b* Priradenie jednotlivých bitov k miestnostiam vo vagóne pre verziu s 9timi kupé (vozne triedy 1 , 1/2)

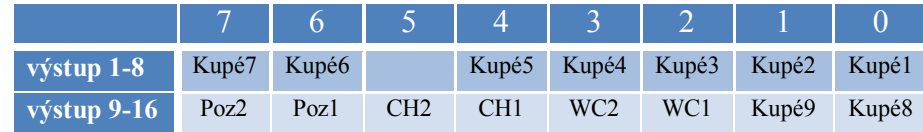

#### **Technické údaje:**

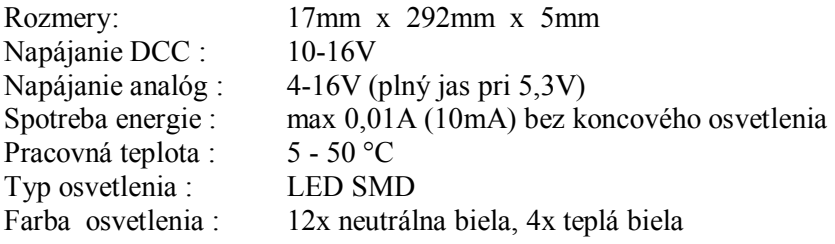

# **Príklady programovania:**

# *Príklad 1 použiteľný pre vagóny s oddielmi (kupé):*

Z tabuľky 5a, 5b si zvolím ktoré výstupy sa majú rozsvietiť (číslo1=svieti, číso0=nesvieti). Napríklad chcem aby sa pri zatlačení F1 rozsvietilo kupé 1,2,3,6 – binárne to bude 0010 0111 po prevode napríklad vo Windows kalkulačke (treba prepnúť na programátorskú verziu) alebo na

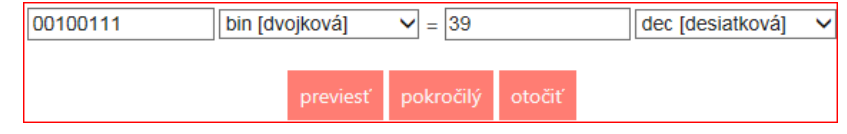

internete https://prevodyonline.eu/sk/ciselne-sustavy.html to bude 39. Hodnotu treba zapísať do CV122 (funkcia F1). Ak chcem aby sa tieto kupé zapínali náhodne tak hodnotu 39 treba zapísať aj do CV162 alebo do CV164. Ak chcem aby sa náhodne zapínali len kupé 1 a 2 (binárne 0000 0011) tak do CV162 alebo CV164 treba zapísať hodnotu 3. Vtedy po zatlačení F1 sa rozsvietia kupé 3 a 6 a náhodne sa budú rozsvecovať a zhasínať kupé 1 a 2. Rýchlosť náhodného generátora je možné nastaviť v CV70 a v CV71. Pomer generovania zapínacieho a vypínacieho stavu je možné nastaviť v CV72 a CV73. Typ osvetlenia je vhodné zvoliť podľa typu a epochy vagóna (TAB4).

## *Príklad 2 použiteľný napríklad pre vagóny s batožinovým, služobným alebo poštovým oddielom:*

Chcem aby sa po zatlačení F3 zapli svetlá na chodbe a po 6tich sekundách svetlá v služobnom priestore, ktorý osvetlujú výstupy 1 až 4. Do CV126 zapíšem 15 (binárne 0000 1111) a do CV127 zapíšem 48 (binárne 0011 0000). Teraz po zatlačení F3 sa rozsvieti chodba a priestor v služobnom oddiele. Oneskorenie zapnutia osvetlenia v služobnom oddiele aktivujem zápisom hodnoty 15 (binárne 000 1111) do CV154 (CV158) a zápisom hodnoty 6 do CV66 (CV68) - oneskorenie 6 sekúnd. Teraz sa po zatlačení F3 zapnú svetlá na chodbe a o 6 sekúnd sa zapnú svetlá v služobnom oddiele.

## *Príklad 3 pokračovanie príkladu 2:*

Chcem aby sa po zatlačení F4 náhodne zapínali kupé v druhej časti vagónu. Tieto kupé osvetlujú výstupy 4 až 9. Do CV128 zapíšem hodnotu 240 (binárne1111 0000) a do CV129 zapíšem hodnotu 3 (binárne 0000 0011). Teraz po zatlačení F3 sa rozsvietia kupé 5-10 (tab5). Náhodné zapínanie aktivujem zápisom hodnoty 240 do CV162 a zápisom hodnoty do CV163. Teraz sa počas státia budú náhodne zapínať kupé 5-10.

Prototyp koncového osvetlenia s led diódami v púzdre SMD 0603 (1.6 mm  $\times$  0.8 mm), ktoré sú umiestnené na flexi plošnom spoji. Druhá možnosť je použiť 1,8mm led (HLMP7000, HLMP6305) a priamo ju zaspájkovať na príslušné vývody.

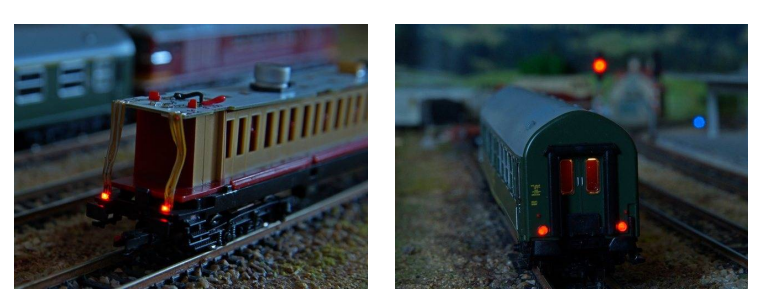

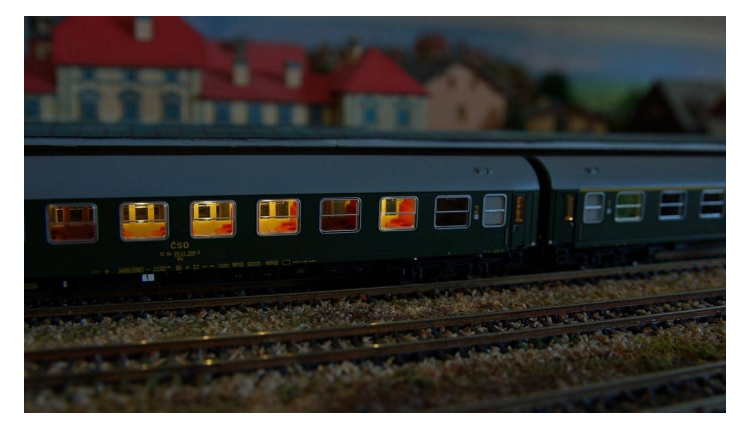

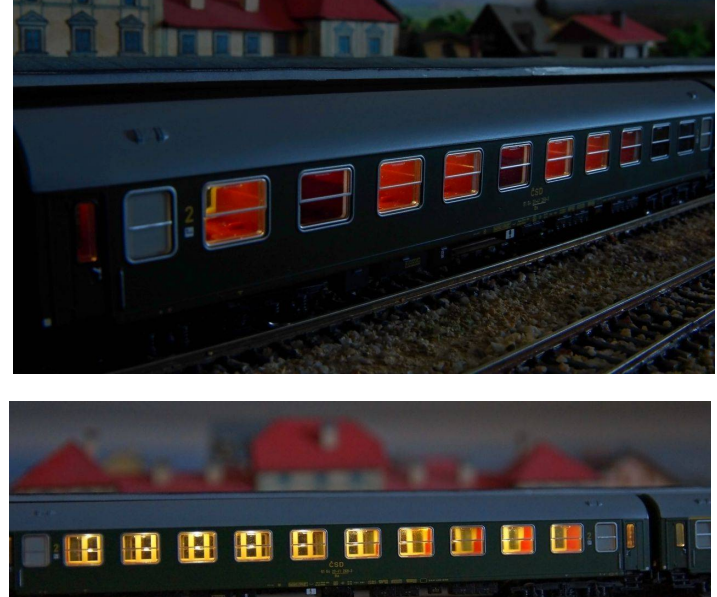